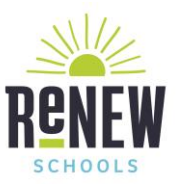

Gracias, ReNEW Schools, por elegir T-Mobile para sus necesidades de datos inalámbricos. ¡Nos complace brindarle el increíblemente rápido dispositivo Hotspot Franklin T9 de T-Mobile!

## **Botones e iconos**

Hay mucho que puedes hacer con tu nuevo dispositivo, así que aquí tienes un vistazo rápido de algunos elementos básicos para empezar.

## *Botones*

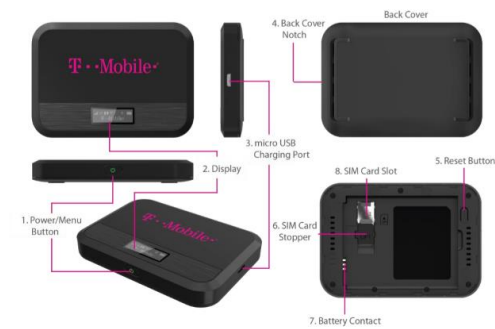

1. Power/Menu Button - Turn on/off T9. Shows device menu and information

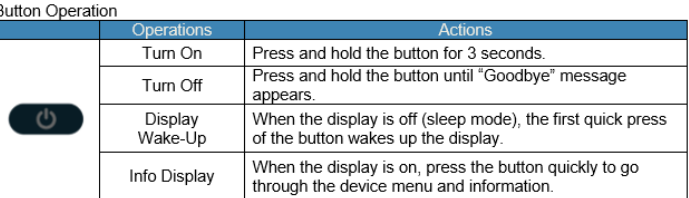

## **Uso por primera vez**

La primera vez que enciendas el nuevo dispositivo, es posible que veas un asistente de configuración para ayudarte a empezar.

Bι

Mira los pasos a continuación para recorrer el proceso deconfiguración. Puede utilizar su T9 como punto de acceso móvil inalámbrico para conectarse a un total de 8 dispositivos compatibles con Wi-Fi a la red de banda ancha móvil.

## **Nombre de Wi-Fi (SSID) y contraseña:**

Puede encontrar su nombre y contraseña de Wi-Fi en cualquier momento que lo necesite. Simplemente presione el botón de encendido/menú en breve cuando la pantalla esté encendida.

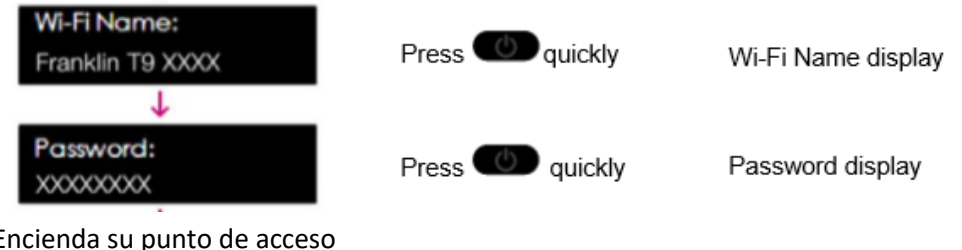

1. Encienda su punto de acceso

Press **OD** quickly

- 2. Abra la aplicación Wi-FI o los controles en su computadora portátil o dispositivo compatible con Wi-FI que desea conectar a su T9. A continuación, busque el nombre Wi-Fi de su T9.
- 3. Haga clic en **Conectar** e introduzca la Contraseña cuando se le solicite
- 4. Abra su navegador y ya está listo